# **myPhonak Junior 1.2**

**دليل المستخدم**

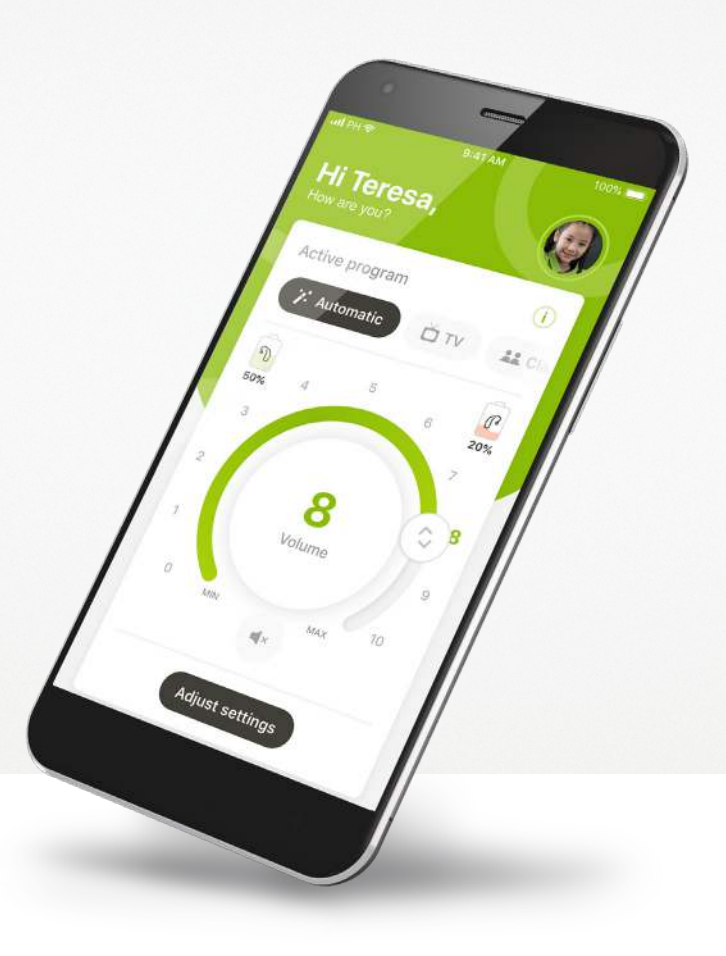

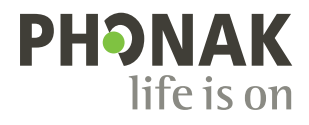

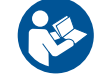

### **بدء االستخدام**

 $\binom{1}{1}$ 

 $\bigcirc$ 

Junior myPhonak هو تطبيق طورته Sonova، وهي إحدى الشركات الرائدة عالمياً في ً مجال الحلول السمعية، ويقع مقرها في زيورخ، سويسرا. اقرأ تعليمات المستخدم جيدا لالستفادة من كل اإلمكانيات التي يوفرها التطبيق.

- يصف دليل المستخدم هذا خصائص تطبيق Junior myPhonak،  $\bigcirc$ وطريقة استخدام هذه الخصائص بواسطة المستخدم. كما يصف طريقة حجب بعض الخصائص لألطفال باستخدام قفل أبوي بحيث ال يمكن استخدامها إال بواسطة الوالدين. اقرأ دليل المستخدم هذا بالكامل قبل بدء استخدام التطبيق.
- يختلف التطور المعرفي بين األطفال حتى لو كانوا من الفئة العمرية نفسها. يجب تقييم مستوى النضج والوعي بالمخاطر لكل طفل على أساس فردي لتقييم مدى المالءمة الستخدام تطبيق Junior myPhonak. يمكن استخدام التوصيات التالية كإرشادات:
- االستخدام المستقل لجهاز التحكم: األطفال البالغون من العمر 10 سنوات فأكثر، الذين يمكنهم اتخاذ قرارات مستنير ة بشأن كيفية تأثير ۖ إعدادات التطبيق على سمعهم وو عيهم بالأصوات من حولهم.
	- القدرة على قراءة رسائل التحذير وفهمها أمر ضروري.  $\circ$
- $\bigcirc$ االستخدام المدعوم لجهاز التحكم: األطفال البالغون من العمر 6 سنوات فأكثر، الذين يمكنهم تقديم مالحظات واضحة فيما يتعلق بأي تغييرات أو تعديالت تجريها جهة خارجية عبر التطبيق. في هذا السيناريو، يمكن لآلباء/مقدمي الرعاية إجراء تغييرات بالنيابة عن الطفل.
	- مالحظة: من المهم للغاية أال يقوم اآلباء/مقدمو الرعاية بإجراء التغييرات  $\bigcirc$ إال إذا كان بمقدور الطفل تقديم مالحظات موثوقة.

**معلومات التوافق:**

الستخدام تطبيق Junior myPhonak، يلزم توفر سماعات .Bluetooth® Phonak مزودة بميزة التوصيل بـ يمكن استخدام تطبيق Junior myPhonak على الهواتف المزودة بإمكانية Bluetooth® low energy (LE) و هو متوافق مع الأجهزة التي تستخدم 2.01 iOS® Version أو الإصدارات الأحدث. يمكن استخدام تطبيق myPhonak Junior على أجهزة ™Android المعتمدة من (GMS (Services Mobile Google والتي تدعم .واألحدث Android OS 8.0و Bluetooth® 4.2

تُعد علامة كلمة ®Bluetooth وشعاراتها هي علامات تجارية مسجلة مملوكة لشركة Bluetooth SIG, Inc. وأي استخدام لهذه العالمات من قِبل AG Sonova يتم بموجب ترخيص.

<sup>R</sup>iPhone هي عالمة تجارية لشركة.Inc Apple، مسجلة في الواليات المتحدة ودول أخرى.

Android هي عالمة تجارية لشركة LLC Google.

<sup>R</sup>IOS هي عالمة تجارية مسجلة أو عالمة تجارية لشركة Inc ,Systems Cisco. و/أو شركاتها التابعة في الواليات المتحدة ودول أخرى معينة.

### **المحتويات**

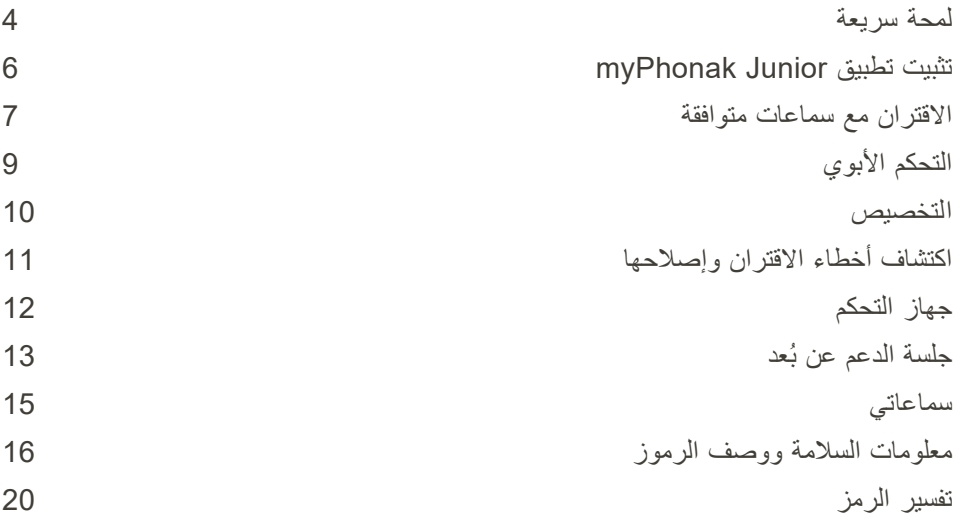

### **لمحة سريعة - جهاز التحكم**

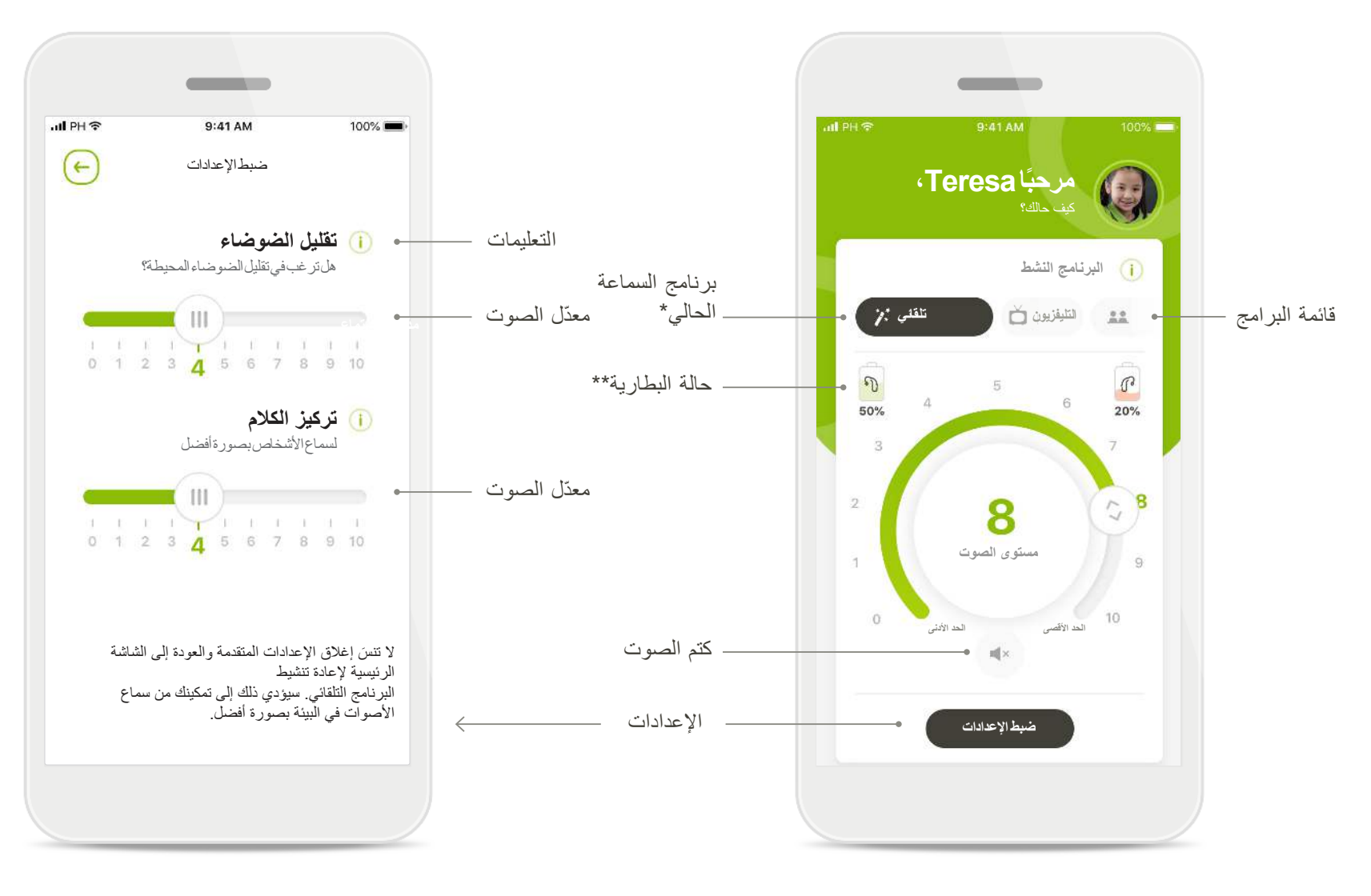

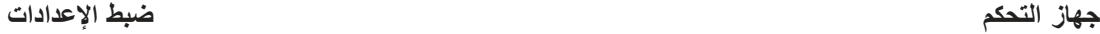

\* نظام التشغيل Sky™ AutoSense لسماعات Sky. نظام التشغيل TMAutoSense لسماعات Bolero وNaída وAudéo.

## **لمحة سريعة - الدعم عن بُعد\***

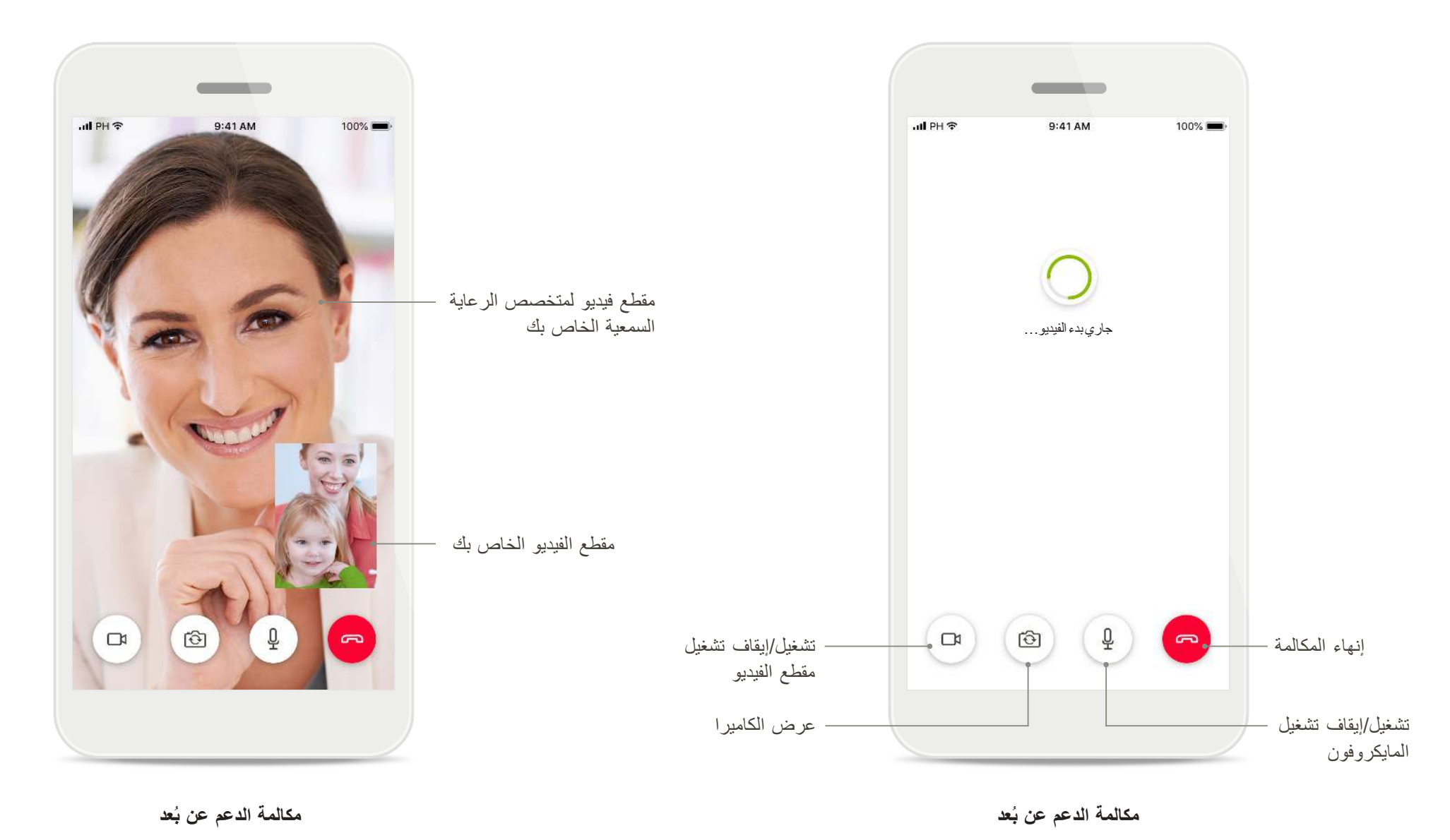

\*يتوفر فقط في دول محددة ومن خالل خبراء السمع

## **تثبيت تطبيق Junior myPhonak**

- **ّ وصل هاتفك الذكي باإلنترنت عبر WiFi أو بيانات الجوال**
	- **شغّل خاصية Bluetooth في هاتفك الذكي**

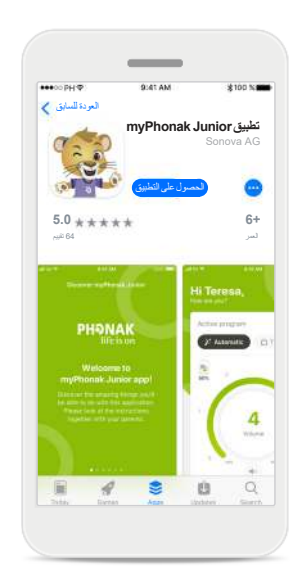

**تنزيل تطبيق myPhonak Junior** قم بتنزيل التطبيق من المتجر. بعد التثبيت، افتح تطبيق myPhonak Junior

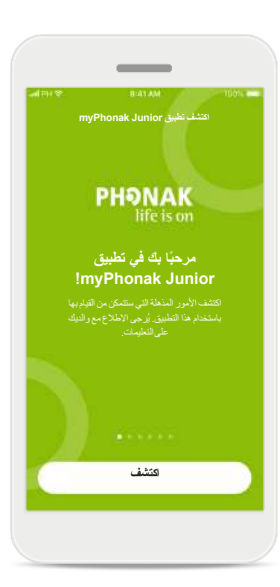

**افتح تطبيق myPhonak Junior** افتح التطبيق وانقر فوق **اكتشف**.

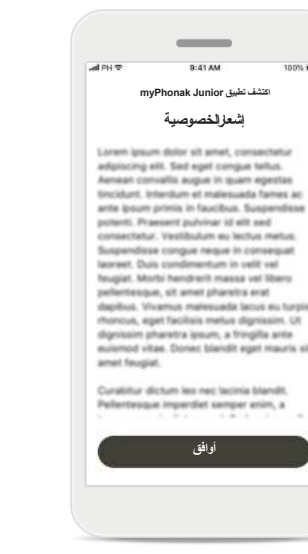

**إشعار الخصوصية** الستخدام التطبيق، يتعين عليك النقر فوق **أوافق** لقبول إشعار الخصوصية للمتابعة.

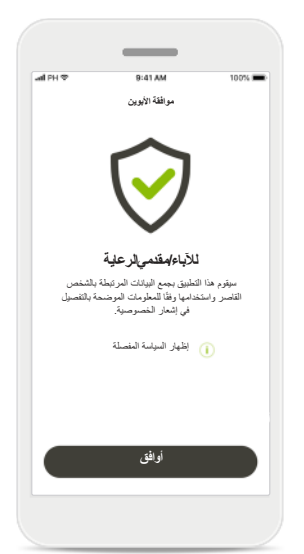

**موافقة األبوين** بصفتك من اآلباء أو مقدمي الرعاية، تحتاج إلى قبول مو افقة الأبوين من أجل استخدام التطبيق، يقوم تطبيق بجمع myPhonak Junior البيانات المرتبطة بالشخص القاصر واستخدامها وفقًا للمعلومات الواردة في إشعار الخصوصية.

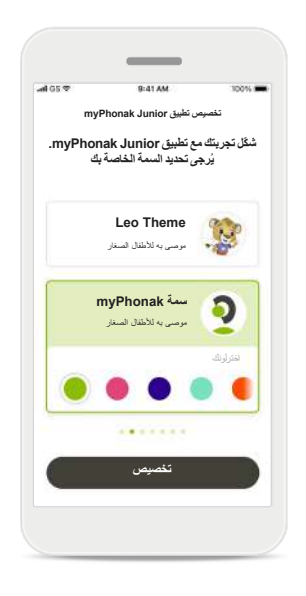

#### **حدد سمة**

بإمكان اآلباء أو مقدمي الرعاية أو مستخدمي التطبيق اختيار سمة ."myPhonak" أو" Leo" كال السمتين لهما وظائف التطبيق ذاتها. يمكن اختيار السمة أثناء تهيئة التطبيق أو في "ملف التعريف الخاص بي".

### **االقتران مع سماعات متوافقة\***

**ّ لتوصيل سماعات ممكن بها Bluetooth بتطبيق myPhonak، يُرجى اتباع التعليمات الواردة أدناه.\*\***

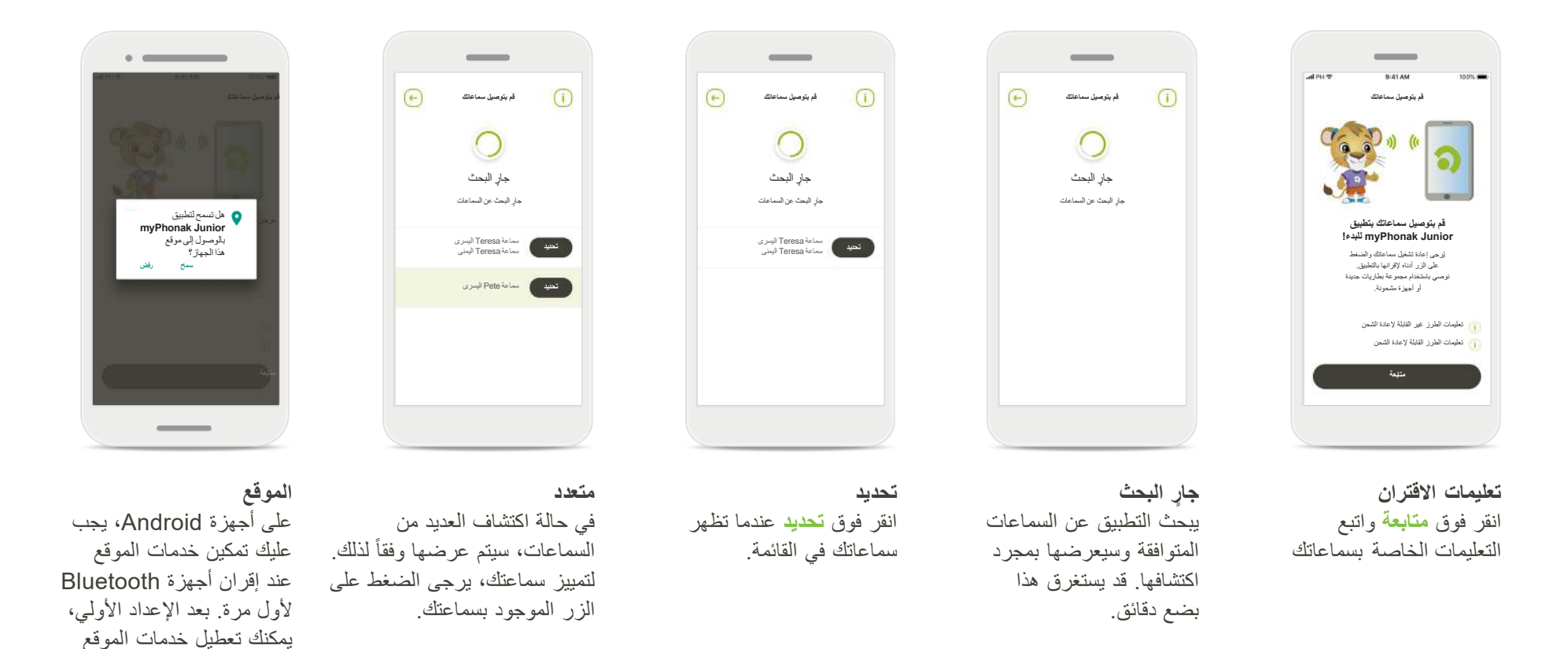

.Audéo P و Naida P و Audéo M و Bolero M و Naida M و Sky Link M و Sky M مع تتوافق\*

\*\*بث عبر Bluetooth: لبث الموسيقى أو للرد على مكالمات الهاتف عبر سماعتك بيرجى الانتقال إلى الجمع المتصالة إلى قائمة الأجهزة المتصلة لديك. ثم ارجع إلى التطبيق لمتابعة الاشبيق لمتابعة الاستصلة لديك. ثم ارجع إلى التطبيق لمتاب

مرة أخرى.

### **االقتران مع سماعات متوافقة\***

**ّ لتوصيل سماعات ممكن بها Bluetooth بتطبيق myPhonak، يُرجى اتباع التعليمات الواردة أدناه.**

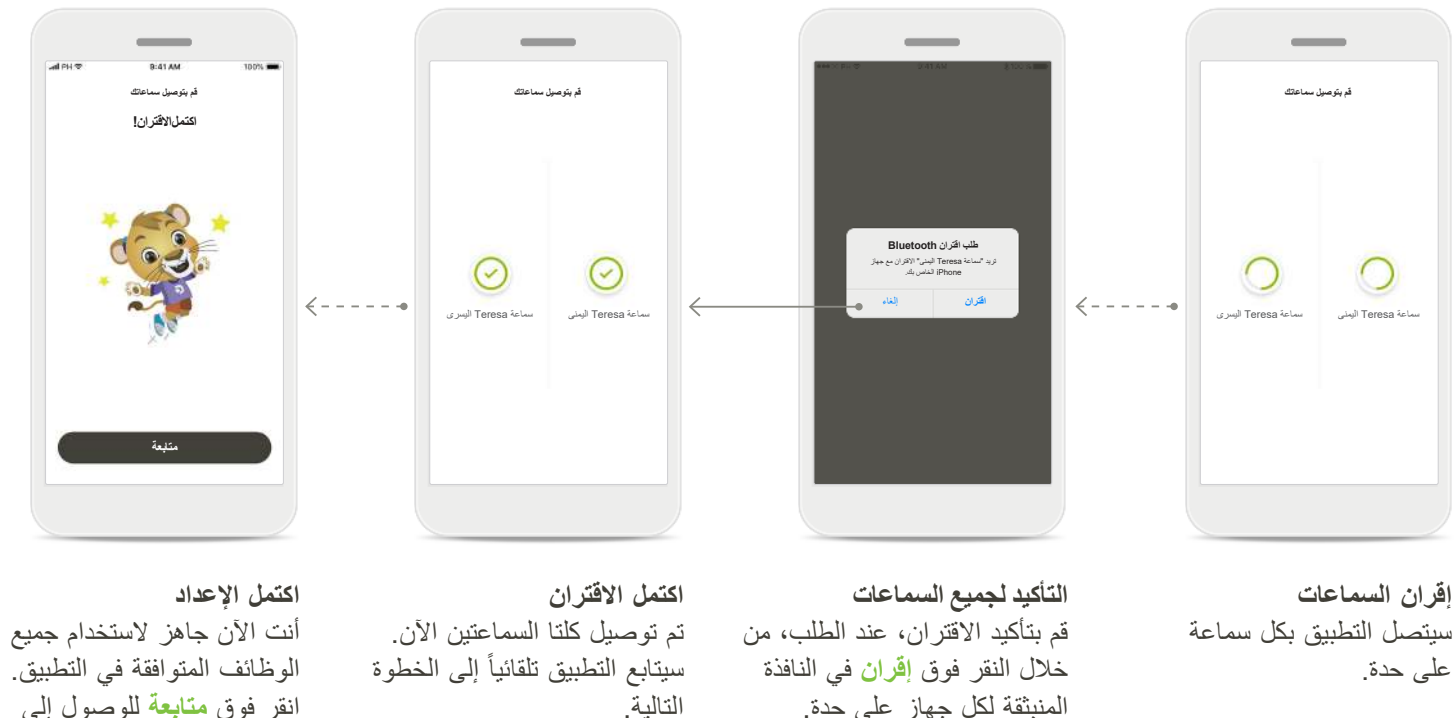

انقر فوق **متابعة** للوصول إلى الشاشة الرئيسية.

### **التحكم األبوي**

**لتنشيط التحكم األبوي بتطبيق Junior myPhonak، يُرجى اتباع التعليمات الواردة أدناه.**

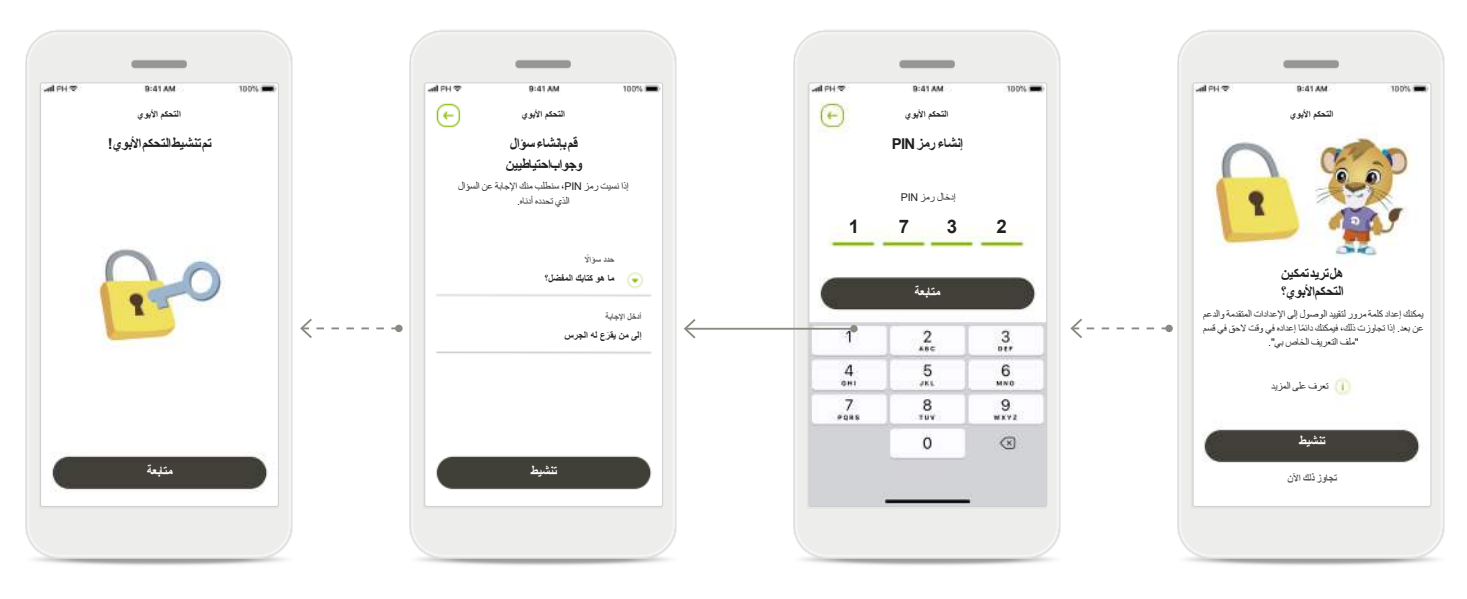

#### **تمكين التحكم األبوي**

يمكن تنشيط التحكم الأبوي إما خالل تهيئة/إعداد التطبيق أو في وقت الحق يحدده الوالد/مقدم الرعاية في ملفك التعريفي. تساعد هذه الوظيفة على تقييد الوصول إلى الدعم عن بُعد وخاصية التشغيل التلقائي للسماعات القابلة إلعادة الشحن وعرض الحزمة الصوتية الخاصة بـ Bluetooth للمكالمات الهاتفية.

#### **إنشاء رمز PIN**

حدد رمز PIN مكون من 4 أرقام لتنشيط التحكم األبوي. يمكن تغيير رمز PIN هذا أو إعادة تعيينه في أي وقت يحدده الوالد/مقدم الرعاية.

### **السؤال االحتياطي**

ً حدد سؤاال احتياطيًا واكتب اإلجابة الصحيحة. يُستخدم هذا السؤال للوصول إلى الوظائف المقيدة إذا نسيت رمز PIN الخاص بك المكون من 4 أرقام.

**تم تنشيط التحكم األبوي** بعد تحديد السؤال االحتياطي وكتابة اإلجابة، يمكنك تنشيط التحكم الأبوي. يمكن أيضًا تعطيل التحكم الأبوي من قائمة التطبيق إذا لم تعد بحاجة إليه.

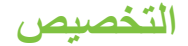

**الستخدام خيارات التخصيص بتطبيق Junior myPhonak، يُرجى اتباع التعليمات الواردة أدناه.**

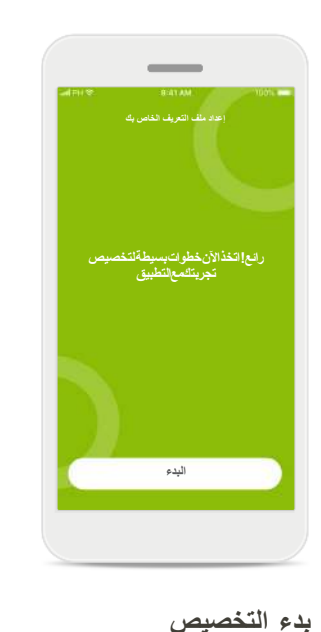

يمكنك بدء التخصيص إمام خالل تهيئة التطبيق أو الحقًا من قسم ملف التعريف الخاص بك في الشاشة

الرئيسية.

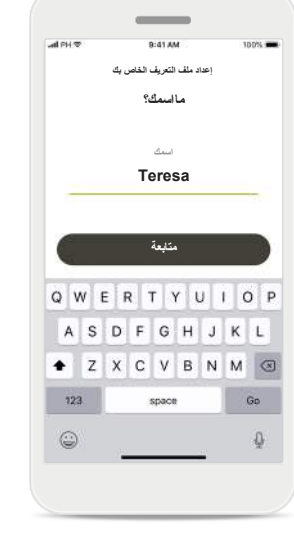

**اسم ملف تعريف المستخدم**

اختر اسم مستخدم.

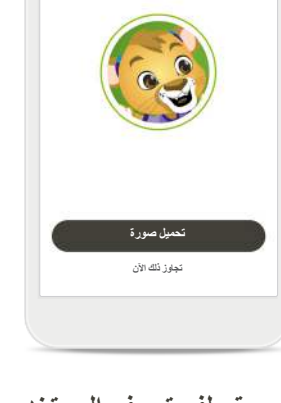

**يسعدني لقاؤك Teresa ! هل ترغب في تحميل صورة لملف التعريف؟ إعداد ملف التعريف الخاص بك**

 $\bigodot$ 

**صورة ملف تعريف المستخدم** اختر صورة لملف التعريف. يمكن تجاوز ذلك وإعداده الحقًا تشغيل من قسم ملفك التعريفي.

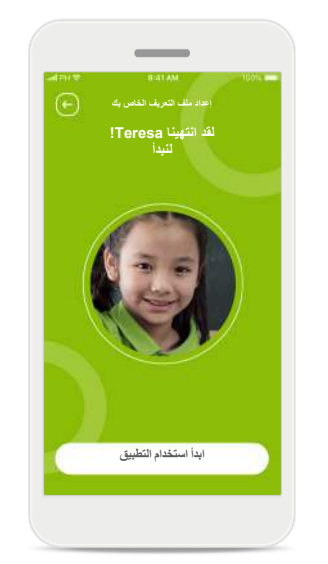

**خيارات أخرى** تتضمن خيارات التخصيص األخرى تغيير سمة لون الخلفية للتطبيق وتغيير لون السماعات الافتراضية وخطاف الأذن.

### **اكتشاف أخطاء االقتران وإصالحها**

**األخطاء المحتمل حدوثها أثناء عملية اإلعداد.**

**لمزيد من المعلومات عن اكتشاف األعطال وإصالحها، يرجى زيارة صفحة دعم Phonak.**

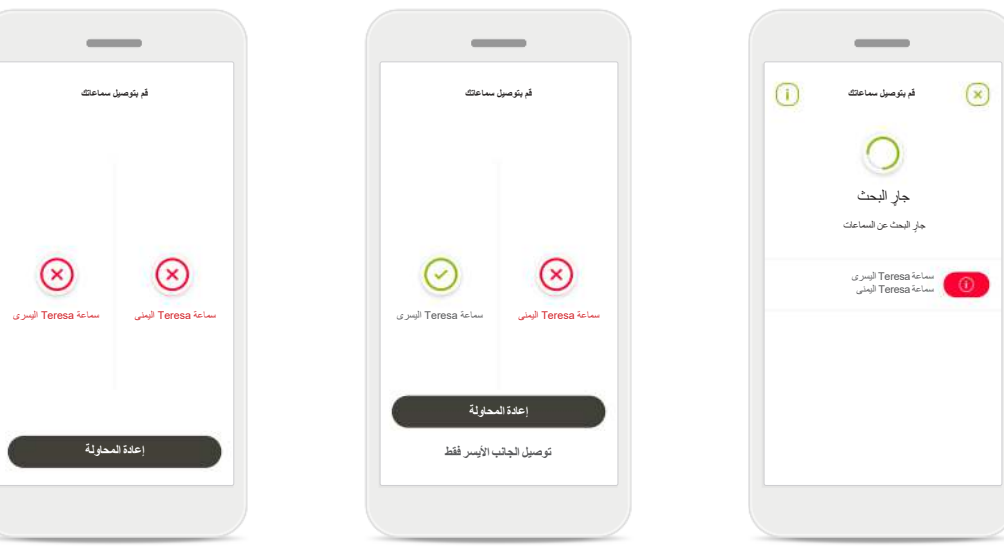

**األجهزة غير المتوافقة** ال يستطيع التطبيق االتصال بالأجهزة لأنها غير متوافقة. برجاء االتصال بمتخصص الرعاية السمعية الخاص بك للحصول على مزيد من المعلومات.

**خطأ في توصيل السماعة**

إذا فشل االقتران بإحدى السماعتين، فيمكنك القيام بأي من اآلتي: .1 انقر فوق **إعادة المحاولة**  إلعادة إجراء عملية االقتران. .2 تابع مع إحدى السماعتين فقط.

**فشل التوصيل بكلتا السماعتين** انقر فوق **إعادة المحاولة** إلعادة إجراء عملية االقتران واتباع التعليمات.

### **العرض الرئيسي لجهاز التحكم**

#### **الوظائف المتاحة لجميع السماعات.**

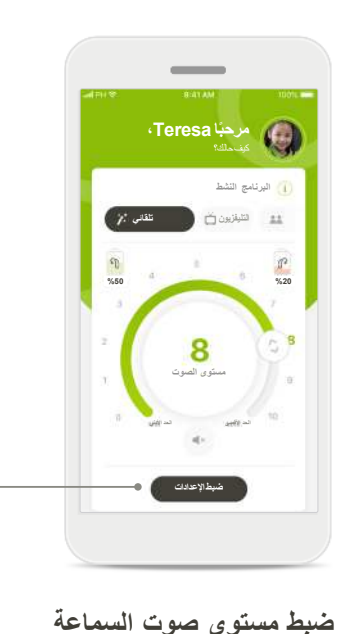

ّحرك عجلة التمرير لتغيير مستوى

انقر فوق البرامج المتاحة للتعديل إلى بيئة سماع معينة. تعتمد البرامج المتاحة على كيفية إعداد سماعاتك بواسطة متخصص الرعاية السمعية

**تغيير البرنامج النشط** 

الصوت.

الخاص بك.

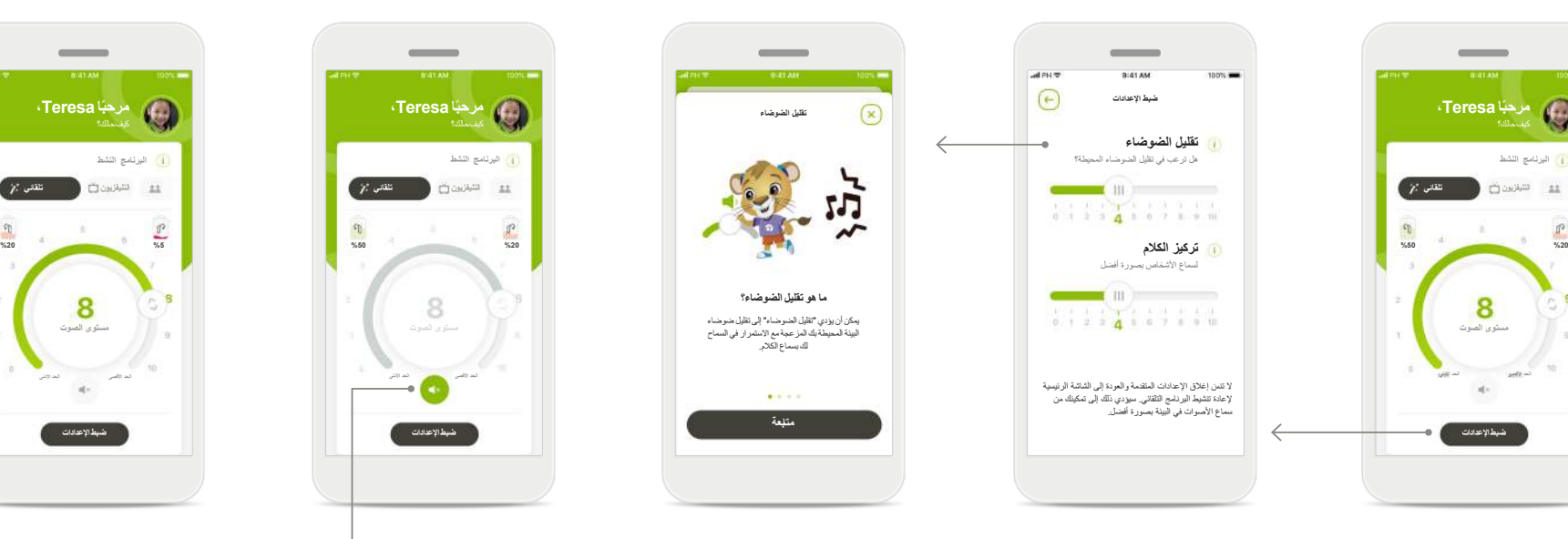

**ضبط اإلعدادات**

يتيح لك عرض اإلعدادات الوصول إلى الوظائف التالية:

> تقليل الضوضاء تركيز الكالم

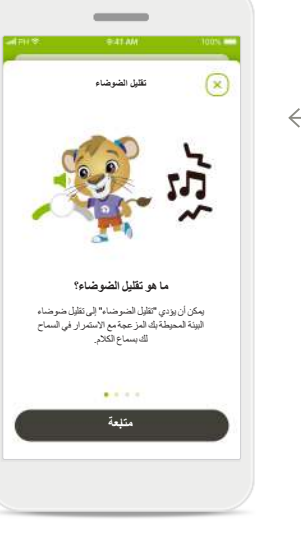

### **معلومات**

يمكنك الوصول إلى مزيد من المعلومات حول الخصائص المختلفة من خالل الضغط على الرمز .

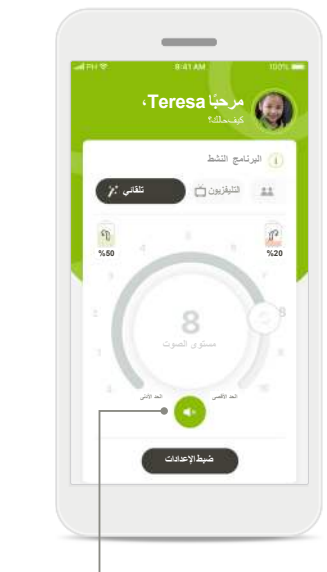

**كتم الصوت** يمكنك كتم صوت السماعة )السماعات( بالضغط على الرمز **كتم الصوت**.

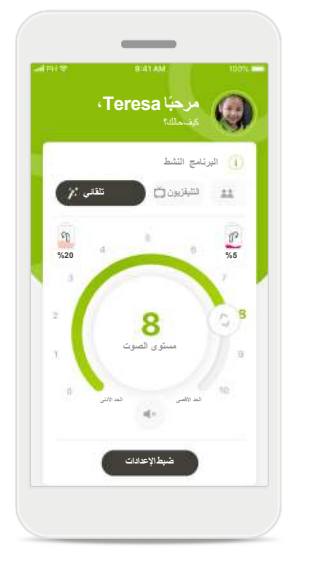

**مستوى البطارية منخفض** إذا كان شحن البطارية أقل من ،%20 يتحول الرمز إلى اللون األحمر. قم بإعادة شحن سماعاتك قريبا.ً

### **جلسة الدعم عن بُعد**

**في حالة ً استخدام بيانات الهاتف المحمول، قد تفرض عليك الشركة التي تقدم خدمات الهاتف المحمول رسوما. برجاء التحقق من الشركة التي تقدم لك خدمات الهاتف المحمول قبل بدء جلسة الدعم عن بُعد من Phonak.** 

**ستستخدم جلسة الدعم عن بُعد حوالي 56 ميجا بايت إلجراء مكالمة فيديو مدتها 10 دقائق، بينما تستخدم المكالمة الصوتية حوالي 30 ميجا بايت.**

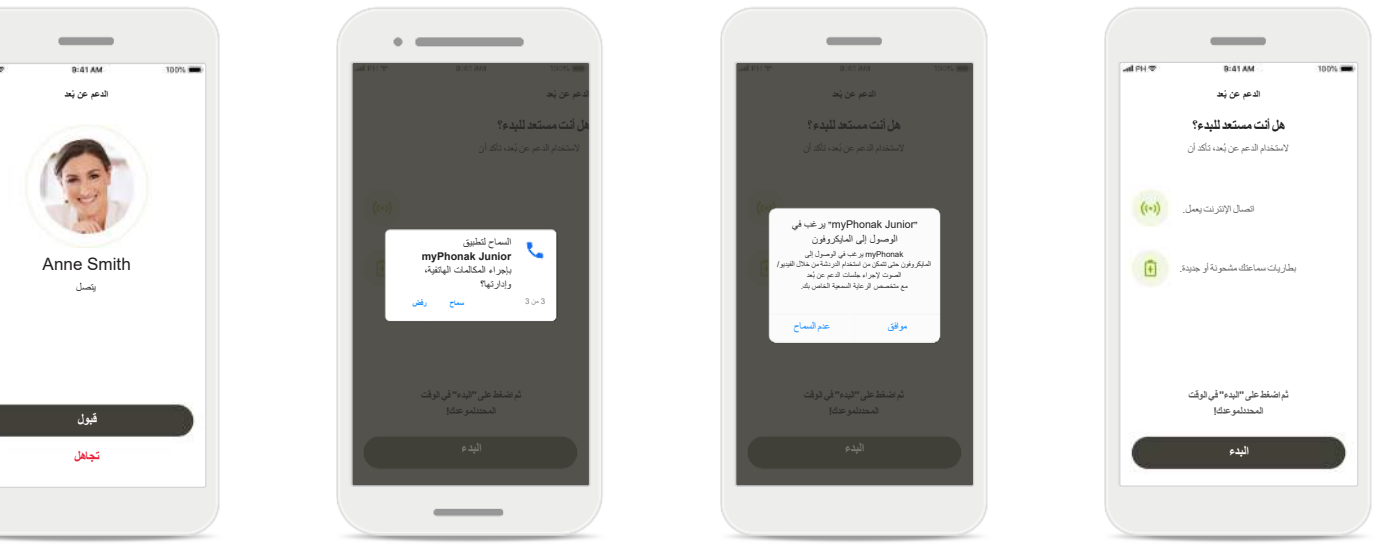

**ابدأ جلسة الدعم عن بُعد** عندما يحين وقت الموعد، افتح myPhonak Junior تطبيق وانقر فوق **البدء** إلعالم متخصص الرعاية السمعية الخاص بك بجاهزيتك لموعد الدعم عن بُعد من Phonak.

**الوصول إلى الكاميرا والمايكروفون** انقر فوق **موافق** للسماح لتطبيق بالوصول myPhonak Junior إلى الكاميرا والمايكروفون لديك.

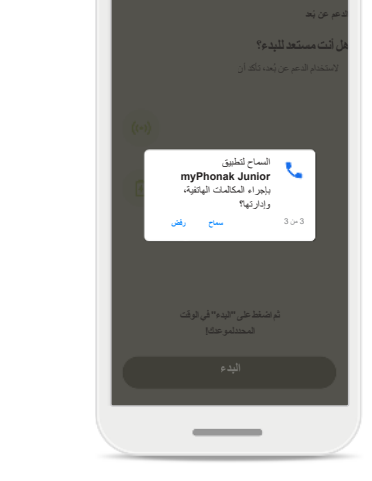

**الوصول إلى مكالمات myPhonak** إذا كان لديك هاتف يعمل بنظام Android، انقر فوق **السماح** لمنح اإلذن لتطبيق بإجراء myPhonak Junior المكالمات الهاتفية وإدارتها.

**قبول مكالمات الفيديو** سيعمل التطبيق على إيصالك بأحد خبراء السمع. انقر فوق **قبول** لقبول المكالمة من متخصص الرعاية السمعية الخاص بك.

## **جلسة الدعم عن بُعد**

**أثناء جلسة الدعم عن بُعد، يمكنك تخصيص تجربتك من خالل تشغيل أو إيقاف تشغيل الفيديو أو الصوت إذا رغبت في ذلك.**

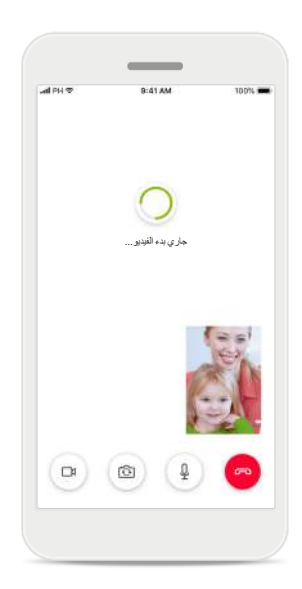

**بدء مكالمة فيديو** بعد مرور بضع ثوان، يتم إعداد صورة الفيديو ويمكنك رؤية متخصص الرعاية السمعية الخاص بك.

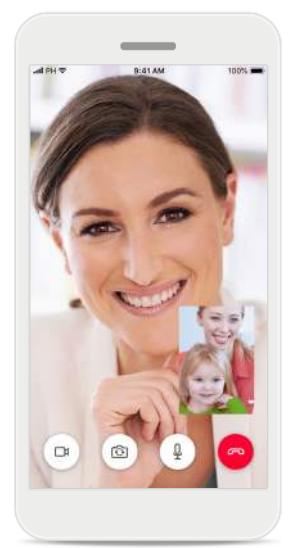

**مكالمة جارية** أنت الآن متصل بمتخصص الرعاية السمعية الخاص بك.

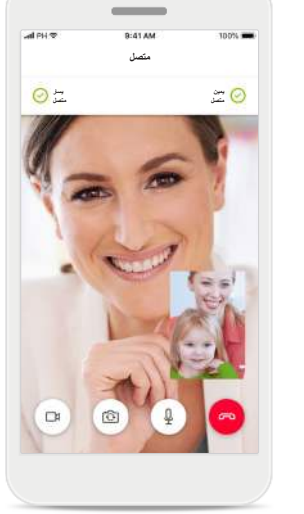

**السماعات المتصلة** إذا كان متخصص الرعاية السمعية الخاص بك يرغب في االتصال بسماعاتك، فيمكن إجراء ذلك عن بُعد باستخدام هاتفك الذكي. سيخبرك متخصص الرعاية السمعية الخاص بك عندما يتصل/ تتصل بسماعاتك.

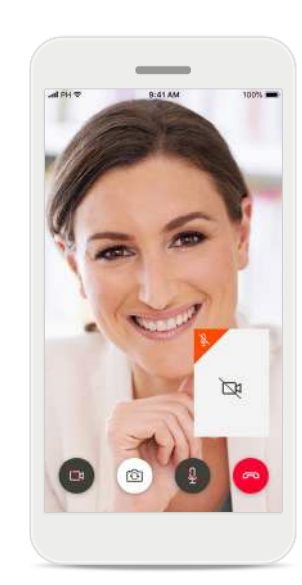

**ال يوجد فيديو** إذا كنت ترغب في إخفاء الفيديو، يمكنك تعطيل الفيديو بنقرة زر.

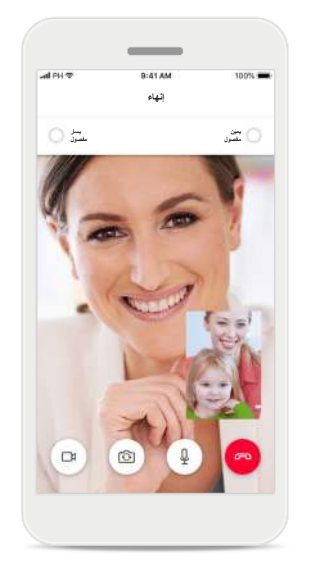

**حفظ اإلعدادات الجديدة** سيُكتم صوت سماعاتك لوقت وجيز أثناء عملية االتصال وبينما يتم حفظ اإلعدادات بسماعاتك. ستتمكن من رؤية الحالة على شاشتك.

### **سماعاتي**

**الوظائف التي تعتمد على كيفية برمجة السماعات، وعلى الملحقات الالسلكية التي لديك.**

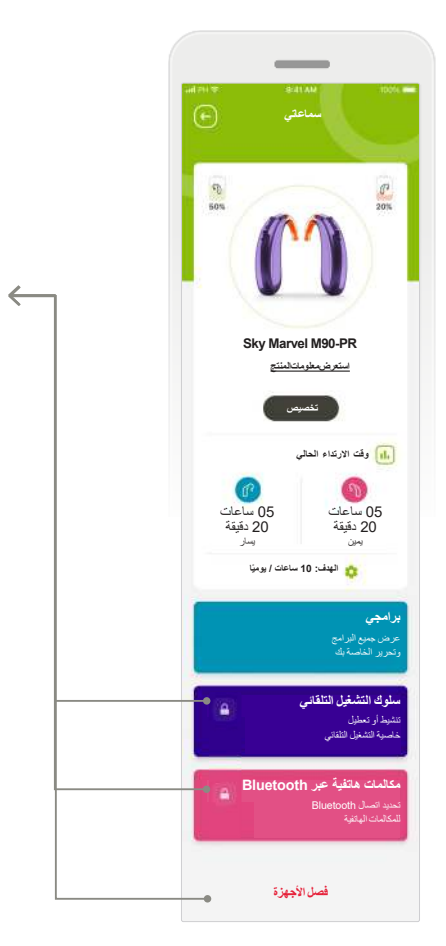

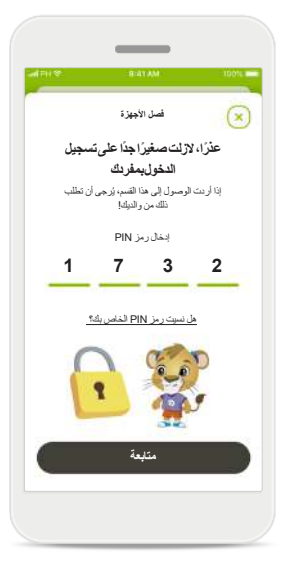

**القفل األبوي** يمكن أن يحمي التحكم األبوي أطفالك الصغار من فصل أجهزة السمع الخاصة بهم عن طريق الخطأ.

#### **سماعاتي**

توفر شاشة "سماعاتي" معلومات قيمة فيما يتعلق بحالة البطارية (الأجهزة القابلة إلعادة الشحن(، ونوع السماعة الخاصة بك، وتثبيت تراخيص Roger، ووقت االرتداء، و"برامجي"، وسلوك التشغيل التلقائي والمكالمات الهاتفية عبر Bluetooth ً . يمكن أيضا تخصيص شكل سماعاتك هنا.

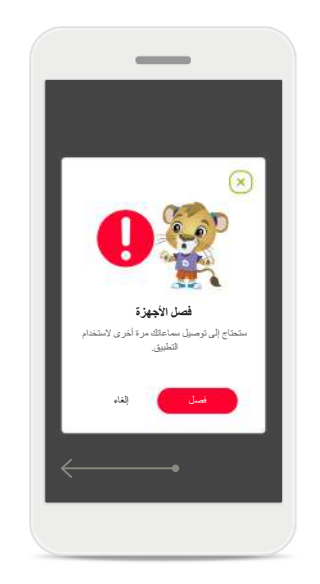

**فصل األجهزة** يمكنك إزالة سماعاتك بالضغط على **فصل**. برجاء مالحظة أنه بعد القيام بذلك، ستحتاج إلى إقران سماعاتك مرة أخرى الستخدام التطبيق.

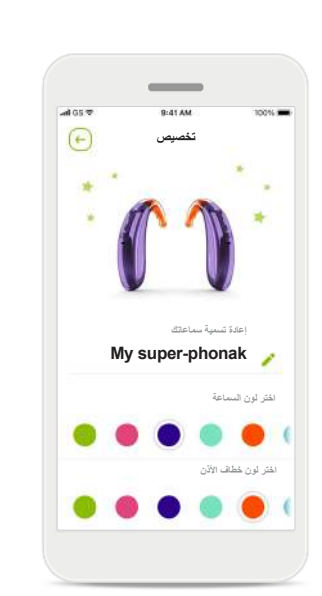

**التخصيص\***

يمكن تغيير لون السماعة ومشبك الأذن واسم الجهاز المعروض في التطبيق

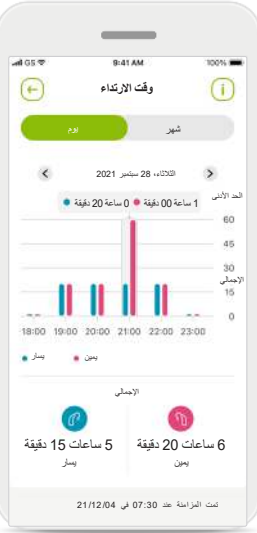

#### **وقت االرتداء\***

يقدم وقت االرتداء الوقت لمحة عامة عن المدة التي يتم فيها استخدام كل سماعة على أساس يومي وشهري. ستوفر السماعات ذات البطاريات القابلة إلعادة الشحن أكبر قدر من المعلومات عن وقت االرتداء.

**يرجى قراءة معلومات السالمة ذات الصلة في الصفحات التالية قبل استخدام التطبيق.**

#### **الغرض من االستخدام:**

إن الغرض من استخدام التطبيق هو تحديد وضبط وحفظ وظائف السماعة الموجودة والوصول إلى معلومات عن الحالة واالتصال بين المستخدم النهائي ومتخصص الرعاية السمعية السلكياً بطريقة مرئية.

#### **المرضى المقصودون:**

المرضى المقصودون لهذا الحل هم المستخدمون النهائيون ّ )األشخاص العاديون( الذين يقدرون الراحة مثل قدرتهم على تحسين سماعاتهم في المواقف المعنية والحقيقية التي يواجهونها، ولديهم المرونة في عدم القدوم إلى العيادة إلجراء التعديالت، و يريدون االنخراط في مشاركة تجاربهم.

 الملف التعريفي المستهدف:

راجع الصفحة 2 للحصول على مزيد من المعلومات التفصيلية

يمكن الوصول إلى دليل المستخدم لجميع إصدارات التطبيق بجميع اللغات المعمول بها في شكل إلكتروني عبر صفحة الويب. للوصول إلى دليل المستخدم، اتبع العملية:

- https://www.phonak.com/en-int/support فوق انقر واختر البلد الذي يهمك
- انتقل إلى "Support( "باللغة اإلنجليزية( أو ما يعادلها باللغة المعنية
- انتقل إلى "Guides User( "باللغة اإلنجليزية( أو ما يعادلها باللغة المعنية
	- انتقل إلى "Apps( "باللغة اإلنجليزية( أو ما يعادلها باللغة المعنية
		- اختر "تطبيق Junior myPhonak "

بدالً من ذلك، يمكن الوصول إلى اإلصدار الحالي من دليل مستخدم تطبيق Junior myPhonak مباشرة من التطبيق من خالل االنتقال إلى قسم الدعم ثم النقر فوق البطاقة المسماة "دليل المستخدم". سيفتح دليل المستخدم بعد ذلك في نافذة مستعرض خارجية.

#### **إشعار األمان**

- إن بيانات المريض هي بيانات خاصة وحمايتها أمر ضروري: ّ تأكد من أن الهواتف الذكية محدثة بآخر تحديثات أمان نظام
	- التشغيل. تمكين التحديث التلقائي.
		- ُ تأكد من أن إصدار التطبيق المثبّت لديك حديث
	- ال تستخدم مع سماعاتك إال تطبيقات Sonova األصلية من المتاجر الرسمية.
		- ال تُثبّت إال التطبيقات المعروفة من المتاجر الرسمية
	- تأكد من استخدام كلمات مرور قوية والحفاظ على سرية بيانات االعتماد
- اقفل الهاتف باستخدام رمز PIN و/أو المقاييس الحيوية (مثل بصمة الإصبع، الوجه) واضبط الهاتف بحيث يتم قفله تلقائيًا بعد عدة دقائق من عدم النشاط.
- ُ تأكد من أن التطبيقات المثبتة لديها األذونات التي تحتاجها فقط
- تجنب إنشاء اقتران Bluetooth مع سماعاتك في مكان عام. يرجع ذلك لخطورة حدوث تداخل غير مرغوب من طرف ثالث. نوصي بإجراء اقتران Bluetooth في المنزل.
	- ال تستخدم هاتف تم اختراق حمايته أو الوصول إلى جذره
- تأكد من تأمين وسالمة البيانات في جميع األوقات. يُرجى العلم بأن هذه القائمة غير شاملة.
	- عند نقل البيانات عبر قنوات غير آمنة، فقم إما بإرسال بيانات مطموسة الهوية أو تشفيرها.
	- قم بحماية نسخ البيانات االحتياطية بهاتفك الذكي ليس فقط من ً فقدان البيانات ولكن من السرقة أيضا.
	- احذف من الهاتف الذكي جميع البيانات التي لم تعد تستخدمها أو التي سيتم التخلص منها.

**يرجى قراءة معلومات السالمة ذات الصلة في الصفحات التالية قبل استخدام التطبيق.**

#### **صيانة البرنامج:**

إننا نرصد المالحظات الواردة من السوق بصورة مستمرة. إذا واجهت أي مشكالت مع أحدث إصدار من التطبيق، يرجى االتصال بممثل الشركة المصنعة المحلي لديك و/أو تقديم مالحظات في .Google Play Store أو Appstore

#### **دواعي االستخدام**

يُرجى مالحظة أن دواعي االستخدام ليست ناتجة عن تطبيق الهاتف المحمول، ولكن من السماعات المتوافقة. تتمثل دواعي االستخدام السريرية العامة الستخدام السماعات وموازنة الطنين فيما يلي:

- وجود فقدان سمع
- في إحدى األذنين أو في كلتا األذنين
- توصيلي أو حسي عصبي أو مختلط
	- متوسط إلى حاد
- وجود طنين مزمن )فقط للسماعات التي تعرض موازنة الطنين(

#### **موانع االستخدام**

يُرجى مالحظة أن موانع االستخدام ليست ناتجة عن تطبيق الهاتف المحمول، ولكن من السماعات المتوافقة. تتمثل موانع االستخدام السريرية العامة لاستخدام السماعات وموازنة الطنين فيما يلي:

- فقدان السمع ليس في مدى التركيب الخاص بالسماعة )أي قوة السماعة الذاتية والاستجابة الترددية)
	- طنين حاد
- تشوه الأذن (أي انغلاق قناة أذن أو عدم وجود صوان الأذن)
- فقدان السمع العصبي )أمراض خلف القوقعة مثل عصب سمعي مفقود أو غير صالح(

تتمثل المعايير األساسية إلحالة مريض من أجل الحصول على رأي أخصائي طبي أو متخصص آخر و/أو العالج فيما يلي:

- تشوه خلقي أو رضحي مرئي في األذن وجود تاريخ إصابة بنزح فعال من الأذن خلال الــ 90 يومًا السابقة
- وجود تاريخ إصابة بضعف السمع المترقي المفاجئ أو السريع في إحدى األذنين أو كلتاهما خالل الـ 90 ً يوما السابقة.
	- دوار حاد أو مزمن.
- وجود ثغرة عظمية هوائية في مقياس السمع، تساوي أو تزيد عن 15 ديسيبل عند 500 هرتز، و1000 هرتز، و2000 هرتز.
- وجود دليل مرئي على تجمع مقدار كبير من الصمالخ أو جسم غريب في قناة الأذن.
	- الشعور بألم أو عدم ارتياح في األذن
- مظهر غير طبيعي لطبلة الأذن وقناة الأذن مثل:
	- التهاب القناة السمعية الخارجية
		- وجود ثقب بطبلة األذن
- حاالت غير طبيعية أخرى يعتقد متخصص الرعاية السمعية أنها تثير المخاوف الطبية

قد يقرر متخصص الرعاية السمعية أن اإلحالة ليست مناسبة أو

- تصب في مصلحة المريض إذا انطبق ما يلي:
- عند وجود ما يكفي من األدلة على أنه تم إجراء تحقيق كامل في الحالة من قبَل متخصص طبي وأنه تم توفير أي عالج ممكن.
- إذا لم تتفاقم الحالة أو تتغير إلى حد كبير منذ التحقيق و/أو العالج السابق
- ّ إذا كان المريض قد قدم عن علم وأهلية قراره بعدم قبول النصيحة لالتماس الرأي الطبي، فعندئذٍ يجوز المضبي قدمًا في التوصية بأنظمة سماعات مناسبة رهنًا باالعتبارات التالية:
	-
- ال يكون للتوصية أي آثار عكسية على صحة المريض أو سالمته العامة
- تؤكد السجلات أنه قد تم الأخذ بجميع الاعتبارات اللازمة فيما يتعلق بمصالح المريض المثلى. يوقع المريض على بيان إخالء مسؤولية للتأكيد على أنه لم يقبل النصيحة المتعلقة باإلحالة وأنه اتخذ قراره عن علم، إذا اقتضى األمر ذلك من الناحية القانونية.

**يرجى قراءة معلومات السالمة ذات الصلة في الصفحات التالية قبل استخدام التطبيق.**

#### **حدود االستخدام**

يقتصر استخدم التطبيق على إمكانيات الجهاز/األجهزة المتوافقة.

#### **اآلثار الجانبية**

يُرجى مالحظة أن اآلثار الجانبية ليست ناتجة عن تطبيق الهاتف المحمول، ولكن من السماعات المتوافقة. يمكن لمتخصص الرعاية السمعية عالج أو تقليل اآلثار الجانبية الفسيولوجية للسماعات، مثل الطنين والدوار وتراكم الصمالخ والضغط الشديد والتعرق أو الرطوبة والتبثر والحكة و/أو الطفح والشعور بانسداد األذن أو امتلائها، وما يترتب عليه من آثار مثل الصداع و/أو الألم في الأذن. إن السماعات التقليدية لديها القدرة على أن تقدم للمرضى مستويات أعلى من التعرض للصوت مما قد يؤدي إلى تحول العتبة في مدى التردد المتأثر بالرضح السمعي.

#### **الفائدة**

يفيد التطبيق المستخدمين المقصودين من خالل توفير إمكانية الضبط ضمن النطاق الذي يسمح به تشغيل برنامج التركيب المبدئي.

يوفر التطبيق طريقة مريحة للمستخدمين المقصودين لالتصال والتواصل مع متخصصي الرعاية السمعية إلجراء تعديالت السماعة عن بُعد. وصف

يجب اإلبالغ عن أي حادث خطير وقع فيما يتعلق بالتطبيق إلى ممثل الشركة المصنعة والسلطة المختصة في دولة اإلقامة. يتم وصف الحادث الخطير بأنه أي حادث أدى بشكل مباشر أو غير مباشر أو ربما أدى أو قد يؤدي إلى أي مما يلي: أ. وفاة المريض أو المستخدم أو شخص آخر ب. التدهور الخطير المؤقت أو الدائم في الحالة الصحية للمريض أو المستخدم أو شخص آخر ج. تهديد خطير للصحة العامة

**يرجى قراءة معلومات السالمة ذات الصلة في الصفحات التالية قبل استخدام التطبيق.**

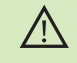

- إنك تتحمل المسؤولية عن استخدام هاتفك الذكي الشخصي. يُرجى التعامل مع الهاتف الذكي واستخدام التطبيق بحرص وعناية.
- إن تقليل التضخيم أو زيادة الغي الضوضاء قد يقلل من إمكانية سماع اإلشارات ذات  $\triangle$ الصلة بالتحذيرات أو بالسالمة. وقد يؤدي ذلك إلى حاالت خطرة.
- للحصول على نسخة ورقية مجانية من تعليمات االستخدام، يُرجى االتصال  $\bigcirc$ بممثل شركة Sonova المحلي. سيتم إرسال نسخة خالل 7 أيام.
- إذا لم تستجب السماعات للجهاز بسبب تشويش غير معتاد في المجال، تحرك  $\bigcirc$ ً بعيدا عن مجال التشويش.
- إذا كانت السماعات ال تستجيب، برجاء التحقق مما إذا كانت السماعات قيد  $\bigcirc$ التشغيل وأن البطارية ليست فارغة.
- تنشيط خاصية Bluetooth الخاصة بك. يجب تمكين Bluetooth لالتصال  $\bigcirc$ بسماعاتك.

### **تفسير الرمز**

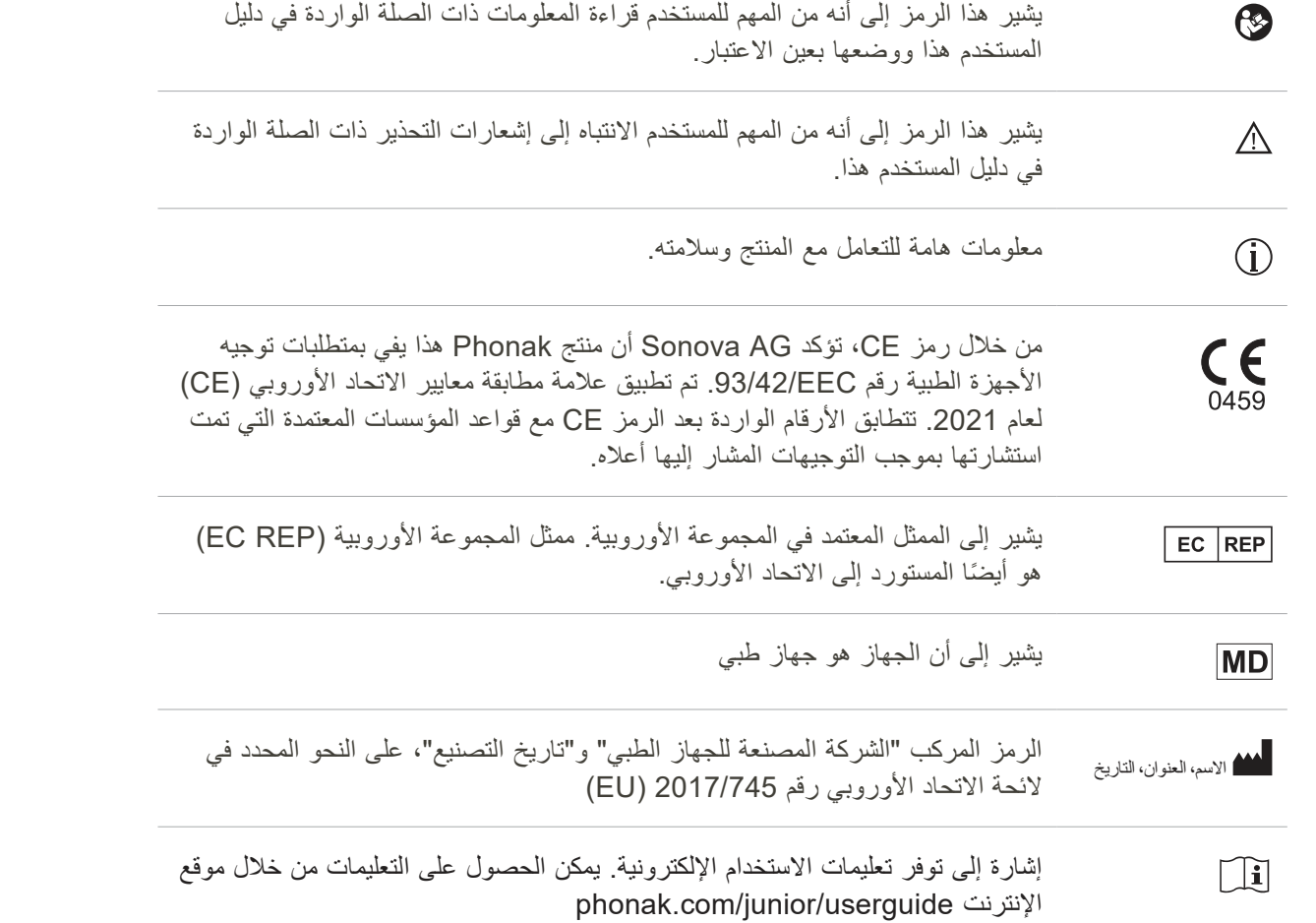

Sonova AG · Laubisrütistrasse 28 CH-8712 Stäfa · Switzerland

#### EC REP

Sonova Deutschland GmbH Max-Eyth-Str. 20 70736 Fellbach-Oeffingen·Germany

 **محفوظة الحقوق جميع 2021-2023 Sonova AG © V3.01/2023-07/NLG ينطبق دليل المستخدم هذا على 1.2 Junior myPhonak أو اإلصدارات الفرعية األحدث من تطبيق 1 Junior myPhonak. لإلصدار السابق من دليل مستخدم التطبيق، يُرجى االتصال بالممثل المحلي لديك أو مراجعة موقع اإلنترنت.**

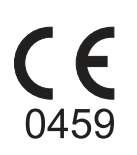